# OCNUS

## Quaderni della Scuola di Specializzazione in Archeologia

15

2007

ESTRATTO

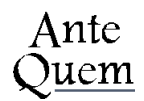

*Direttore Responsabile* Sandro De Maria

*Comitato Scientifico* Sandro De Maria Raffaella Farioli Campanati Richard Hodges Sergio Pernigotti Giuseppe Sassatelli Stephan Steingräber

*Coordinamento* Maria Teresa Guaitoli

*Editore e abbonamenti* Ante Quem soc. coop. Via C. Ranzani 13/3, 40127 Bologna tel. e fax + 39 051 4211109 www.antequem.it

*Redazione* Valentina Gabusi, Viviana Sanzone

*Traduzione degli abstracts* Marco Podini

*Abbonamento* € 40,00

*Richiesta di cambi* Dipartimento di Archeologia Piazza San Giovanni in Monte 2, 40124 Bologna tel. +39 051 2097700; fax +39 051 2097701

Le sigle utilizzate per i titoli dei periodici sono quelle indicate nella «Archäologische Bibliografie» edita a cura del Deutsches Archäologisches Institut.

Autorizzazione tribunale di Bologna n. 6803 del 17.4.1988

Senza adeguata autorizzazione scritta, è vietata la riproduzione della presente opera e di ogni sua parte, anche parziale, con qualsiasi mezzo effettuata, compresa la fotocopia, anche ad uso interno o didattico.

ISSN 1122-6315 ISBN 978-88-7849-025-3

© 2007 Ante Quem soc. coop.

## **INDICE**

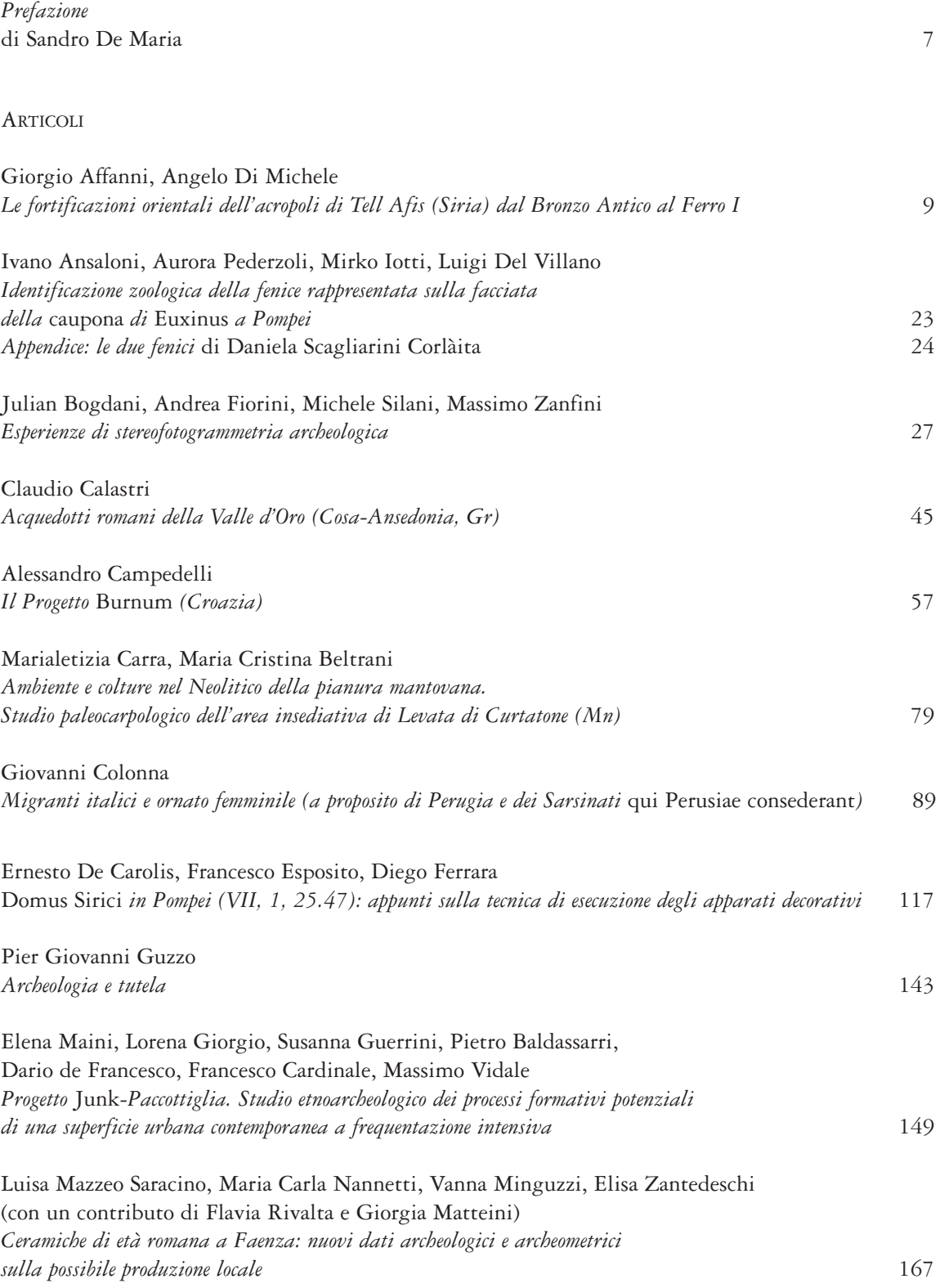

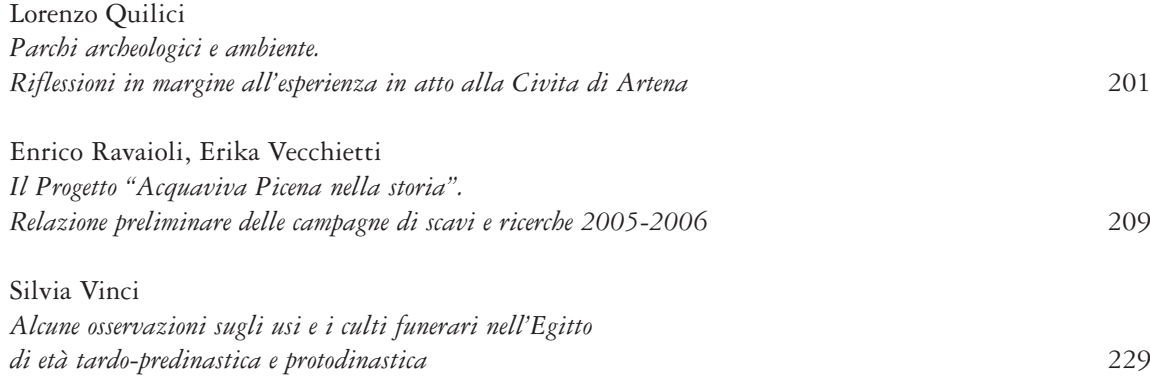

### EspEriEnzE di stErEofotogrammEtria archEologica *Julian Bogdani, Andrea Fiorini, Michele Silani, Massimo Zanfini*

RFD Evolution is a digital stereoscopic photogrammetry program used to reconstruct three dimensional models<sup>1</sup>. This study involves survey experiences carried out in an excavated area of the archaeological site of Classe (Chiavichetta holding – Ravenna), the Medieval Gate of the church of S. Nicolò (Ravenna), a tower of the fortress of Acquaviva Picena (Ascoli Piceno), and the archaeological site of Castelleone di Suasa (Ancona)<sup>2</sup>. Beginning with these cases, *various aspects concerning the process of stereoscopic metrological performance and resolution rendering of stereoscopic* models will be pointed out. This study is part of a wider research context concerning archaeological survey techniques, *a field developed recently and included among the historical-archaeological investigations carried out by the Department of Archaeology of the University of Bologna*<sup>3</sup> *.*

#### *Introduzione*

L'uomo è in grado di percepire la profondità spaziale e il rilievo degli oggetti che lo circondano in quanto i suoi occhi «esplorano il campo visivo da due punti di vista diversi e ottengono pertanto immagini degli stessi oggetti leggermente differenti» (Fondelli 1992, p. 11). Questo fenomeno, che prende il nome di *stereoscopia*, può verificarsi anche osservando simultaneamente e senza mezzi ausiliari le fotografie di uno stesso oggetto realizzate da due distinti punti di presa. Detto questo, per agevolare la visione stereoscopica sono correntemente utilizzati diversi metodi e strumenti basati comunque sul medesimo principio di far percepire l'immagine sinistra e destra al rispettivo occhio (cfr. Fondelli 1992, pp. 13-24). Alcuni settori della ricerca scientifica si sono orientati verso i sistemi che consentono l'impiego combinato di occhiali per l'osservazione stereoscopica sul monitor di un normale PC e di programmi specifici per la misura e il disegno di punti o linee significative secondo le diverse finalità di studio. La pratica di effettuare riprese fotografiche dell'oggetto da due punti di osservazione differenti per ottenere una esplorazione visiva di tutti i dettagli della sua morfologia, ricavare informazioni metriche tridimensionali e rappresentazioni grafiche o numeriche dello stesso è chiamata rilievo fotogrammetrico stereoscopico<sup>4</sup>.

#### *Il rilievo fotogrammetrico stereoscopico della porta medievale della chiesa di S. Nicolò (RA)*

#### *Acquisizione dei dati di rilievo metrici e fotografici (prima fase)*

Nella giornata di martedì 22 giugno 2005 si sono acquisiti i dati metrici e fotografici relativi alla porta medievale visibile sul lato est della ex chiesa di S. Nicolò a Ravenna. L'obiettivo principale di questa sperimentazione è la determinazione della procedura per la registrazione grafica dello svolgimento geometrico dei perimetri di US nello spazio tridimensionale. Il manufatto architettonico è in effetti un volume e i caratteri che vengono individuati nel corso

<sup>«</sup>Il programma è prodotto dalla GEOPRO e distribuito dalla GEOTOP di Ancona. Funziona su Personal Computer IBM o compatibili, con installato Windows 95/98/ME o Windows NT4(SP3)/

<sup>2000/</sup>XP» (Geopro 2004, p. 1).<br>Si desidera ringraziare l'ing. Piero Lusuardi per il supporto alle attività di sperimentazione in ambito archeologico di questo sistema di rilievo stereofotogrammetrico.<br>Per le precedenti esperienze di rilievo archeologico

cfr. Cattani *et alii* 2004; Fiorini 2004; Fiorini 2004a; Fiorini 2005; Fiorini, Zanfini c.s.

<sup>4</sup> Per il principio <sup>a</sup> cui si ispira la metodologia di rilie- vo stereofotogrammetrico cfr. Romeo 2002; Fondelli 1992; Bianchini 2001.

delle analisi archeologiche (informazioni stratigrafiche, metriche e formali) si distribuiscono nelle tre dimensioni 5 .

La posizione dei punti di presa è stata determinata avendo cura di soddisfare le seguenti condizioni 6 : la copertura stereoscopica deve interessare l'intera porta medievale; la distanza intercorrente tra i due distinti punti di presa (base di presa) deve corrispondere approssimativamente ad 1/4 della distanza che li divide dalla porta7 ; entrambi gli assi di presa devono essere ortogonali alla base; nelle immagini fotografiche devono essere ben leggibili i perimetri di US e dei singoli elementi costitutivi la muratura. Per soddisfare queste condizioni si è fatto ricorso ad una serie di strumenti ausiliari, tra cui una rotella metrica per la misurazione delle distanze brevi e un treppiede per lo stazionamento della fotocamera digitale. Messo a punto il progetto di rilievo si sono eseguite le prese ad una distanza di circa 8 m dalla superficie architettonica, con una base di circa 2,20 m. La fotocamera digitale impiegata è una Nikon Coolpix e5000 munita di sensore CCD a 5 milioni di pixel effettivi, obiettivo 7,1-21,4 mm (equivalente ad un 28-85 mm nel formato 24 x 36) e calibrata nella focalizzazione all'infinito8.

Per fornire gli appoggi metrici alle prese stereoscopiche si sono rilevati 4 punti (non presegnalizzati sulla struttura architettonica) con

- 
- 
- <sup>6</sup> Per una rassegna delle regole da rispettare cfr.<br>
<sup>6</sup> Per una rassegna delle regole da rispettare cfr.<br>
Fondelli 1992, p. 61.<br>
<sup>7</sup> Rapporto suggerito dalla società che distribuisce il<br>
software oggetto della sperimenta

l'ausilio di una stazione elettronica totale. Lo strumento misura le distanze per riflessione del raggio laser sulla superficie architettonica e non richiede, pertanto, dispositivi riflettenti. La posizione dei punti è stata annotata sulla stampa a colori di una foto della porta realizzata nel corso di un precedente sopralluogo.

#### *Elaborazione informatica dei dati di rilievo (seconda fase)*

Acquisiti i dati di rilievo metrici e fotografici, si è passati alla fase di elaborazione del modello stereoscopico. Prima di portare i dati nel programma RFD *Evolution* si sono convertite le immagini fotografiche nel formato TIFF e trasformate le coordinate topografiche in coordinate fotogrammetriche<sup>9</sup>. Di seguito si riportano le operazioni eseguite per creare il modello stereoscopico<sup>10</sup>:

1. creazione di un nuovo progetto;

2. caricamento delle immagini (prima il fotogramma sinistro e poi il destro) e del profilo della fotocamera (certificato di calibrazione)<sup>11</sup>;

3. collimazione degli angoli delle immagini rispettando la seguente sequenza: alto-sinistra, alto-destra, basso-destra e basso-sinistra (lo scopo di questa operazione, che prende il nome di *orientamento interno*, è la determinazione per ciascuna immagine della posizione del centro di proiezione, ovvero dell'obiettivo della fotocamera)<sup>12</sup>;

4. collimazione sulle due immagini di dieci punti omologhi distribuiti a segnare ciascun

- <sup>10</sup> Per il trattamento informatico dei dati con RFD
- *Evolution* cfr. Geopro 2004.<br><sup>11</sup> Per il certificato di calibrazione cfr. nota 8 del pre-<br>sente contributo.
- sente contributo. <sup>12</sup> Per controllare la qualità delle collimazioni effettua- te si seleziona dal menu ad albero la voce *Immagini* <sup>e</sup> si osserva il valore riportato nella colonna *s.q.m. resid* menti interni con un errore dell'ordine di 0.005; valori decisamente più elevati sono sintomo di una non perfetta collimazione» (Geopro 2004, p. 20).

<sup>5</sup> Restituzioni grafiche tridimensionali dei perimetri di US e dei singoli elementi costitutivi la muratura compaiono in Azkarate Garai-Olaun 2002, p. 66; Caballero *et alii* 2003, p. 71, Cámara, Latorre 2003, pp. 92-93, 96. Sulla necessità di adottare sistemi di rilievo e trascrizione grafico-digitale 3D dei perimetri di US in alternativa alla restituzione fotografica bidimensionale della superficie muraria (il fotopiano)

<sup>«</sup>In fotogrammetria l'asse z è convenzionalmente rivolto verso l'osservatore» (Bianchini 2001, p. 132, nota 5). In funzione di questa convenzione è necessario ruotare il sistema di coordinate topografiche in modo che l'asse z, diretto verso l'alto, sia rivolto verso l'osservatore quindi nella direzione dell'asse y. Operativamente è stato modificato il file di coordinate nel seguente modo: la colonna delle y diventa z

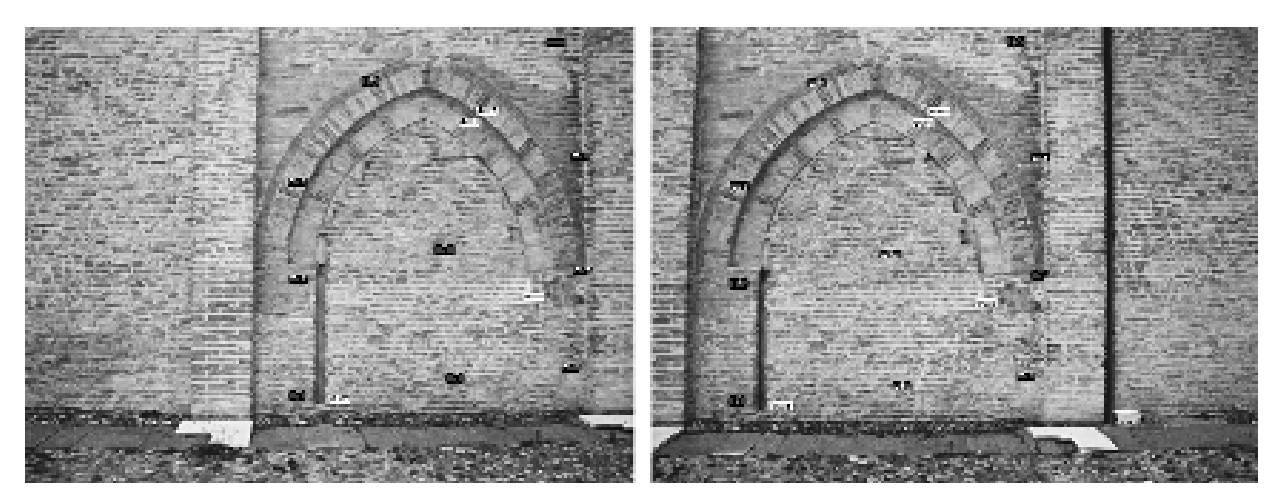

Fig. 1. Ravenna. Ex chiesa di S. Nicolò.<br>Prese stereoscopiche. Posizione dei 14 punti omologhi, 4 dei quali di coordinate note (punti di colore bianco).

salto di quota significativo e ai margini dell'area di copertura stereoscopica (lo scopo di questa operazione, che prende il nome di *orientamento relativo*, è la determinazione della posizione di una immagine rispetto all'altra presa come riferimento);

5. collimazione sulle due immagini dei quattro punti omologhi e attribuzione delle coordinate di posizione spaziale precedentemente rilevate (lo scopo di questa operazione, che prende il nome di *orientamento assoluto*, è la determinazione dell'orientamento spaziale e delle dimensioni del modello stereoscopico) (fig. 1)<sup>13</sup>.

Per controllare la qualità metrica del modello stereoscopico si sono osservati i valori riportati nella colonna X (resid), Y (resid), Z (resid), visualizzabile selezionando dal menu ad albero la voce Modelli, modello 1\_1 e Punti di Passaggio. I valori si riferiscono alla differenza di posizione che esiste tra i punti misurati sulla superficie architettonica e i corrispondenti nel modello stereoscopico (fig. 2).

#### *Restituzione grafica (terza fase)*

Tramite l'ausilio di occhiali stereoscopici a cristalli liquidi è stato possibile percepire la profondità spaziale e il rilievo di tutti gli elementi che compongono la porta medievale. Direttamente nello spazio tridimensionale del modello si sono effettuate misurazioni (lineari e

| ID punto | X (residuo) | Y (residuo) | Z (residuo) |
|----------|-------------|-------------|-------------|
| 144      | 0.0033      | 0.0036      | $-0.0171$   |
| 145      | $-0.0022$   | $-0.0001$   | 0.0169      |
| 153      | $-0.0040$   | $-0.0029$   | $-0.0012$   |
| 105      | 0.0029      | $-0.0005$   | 0.0014      |

Fig. 2. Residui, espressi in metri, tra la posizione dei punti<br>rilevati sulla superficie architettonica e la loro posizione nel<br>modello.

areali), elaborati profili di sezione e disegnati i perimetri delle unità stratigrafiche e dei singoli elementi costitutivi la muratura<sup>14</sup>. Le linee (entità geometriche monodimensionali) e i poligoni (entità geometriche bidimensionali) che "appoggiati" nell'immagine virtuale secondo l'andamento della superficie architettonica conservano la loro posizione spaziale 3D, sono stati infine visualizzati nell'ambiente di tipo CAD presente nel programma. Il lavoro di restituzione grafica del rilievo si è concluso con la preparazione del *layout* per la stampa su supporto cartaceo tramite il programma ESRI ArcGIS (figg. 3, 4), strumento che – attraverso il collegamento con la scheda di archiviazione veloce (Fiorini 2005, p. 204, fig. 11) – ha per-

<sup>13</sup> «Prima di poter eseguire il calcolo dell'orientamento assoluto <sup>è</sup> necessario rieseguire il calcolo dell'orientamento relativo» (Geopro 2004, p. 31).

<sup>14</sup> La restituzione grafica del modello stereoscopico si realizza creando un Progetto di Restituzione (comando File/Gestione restituzione) nel quale vengono memorizzate tutte le entità geometriche disegnate (es.: punti, linee e poligoni).

messo di ottenere in tempi brevi una distinta caratterizzazione grafica delle unità per appartenenza alla fase costruttiva (fig. 5). Nelle figu-

Ľ. Fig. 3. Ravenna. Ex chiesa di S. Nicolò. Restituzione del rilie-vo fotogrammetrico stereoscopico della porta medievale (A.<br>Fiorini, 2005). re 4 e 5 è possibile notare alcune lacune (ampie zone bianche) dove la restituzione è discontinua e incompleta. Tali zone corrispondono alle aree

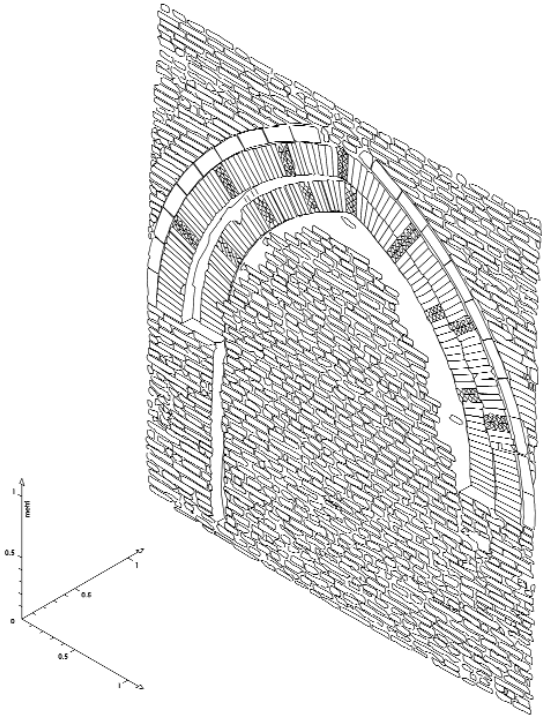

Fig. 4. Ravenna. Ex chiesa di S. Nicolò. Restituzione del rilie-vo fotogrammetrico stereoscopico della porta medievale.<br>Assonometria (A. Fiorini, 2005).

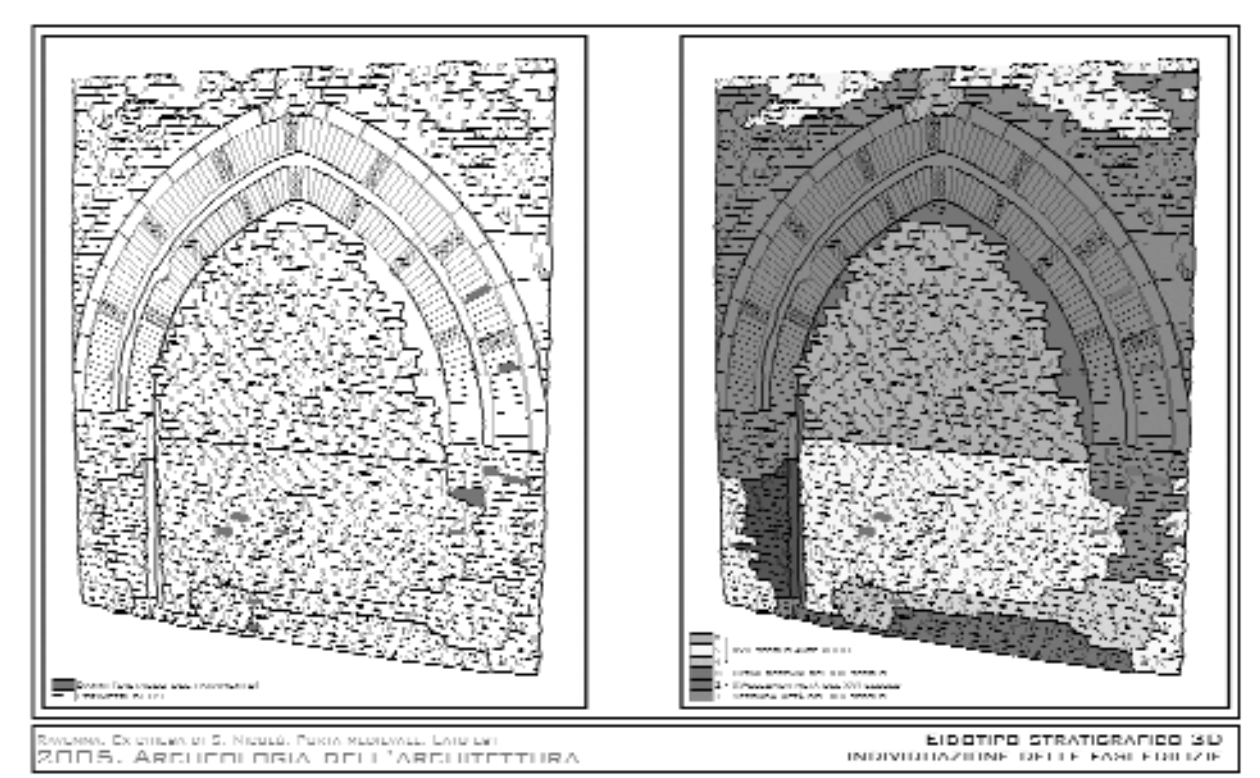

Fig. 5. Ravenna. Ex chiesa di S. Nicolò. Restituzione del rilievo fotogrammetrico stereoscopico visualizzato in ambiente GIS.<br>Registrazione grafica dello svolgimento geometrico dei perimetri di US nello spazio tridimension

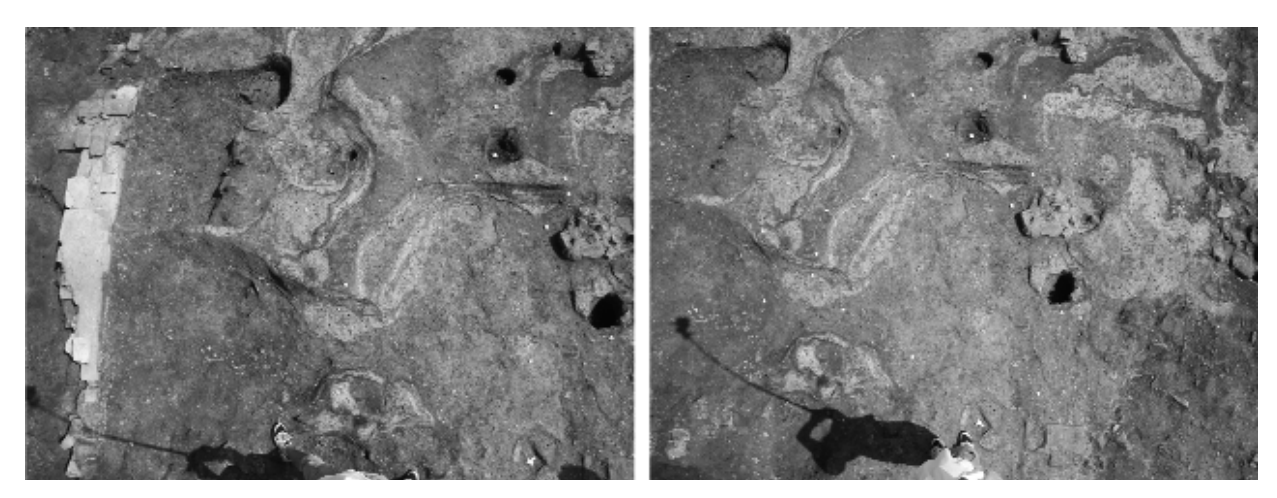

*Fig. 6. Classe (RA), podere Chiavichetta. Superficie di scavo. Prese stereoscopiche.*

della superficie architettonica non coperte dalla registrazione fotografica e saranno eliminate con prese supplementari o ricorrendo ad altre tecniche di rilievo.

 $(A, F)$ 

*Rilievo fotogrammetrico stereoscopico di una superficie di scavo nel sito archeologico di Classe (RA), podere Chiavichetta (Area I, Settore 4000, zona sud-est)*<sup>15</sup>

#### *Acquisizione dei dati di rilievo metrici e fotografici (prima fase)*

Nella giornata di giovedì 29 settembre 2005 si sono realizzate nell'area attualmente soggetta a scavo del sito di Classe due battute di riprese fotografiche da asta. Per potere effettuare l'orientamento relativo ed assoluto in modo metricamente corretto sono stati battuti con la stazione totale 27 punti di appoggio collegati alla poligonale di riferimento del sito e materializzati sul terreno da tappi di plastica. La fotocamera digitale è stata fissata su un'asta estensibile fino a tre metri e mezzo per poter riprendere scatti zenitali dell'area da indagare<sup>16</sup>. Calcolando uno spostamento orizzontale tra uno scatto e l'altro all'incirca di un quarto dell'altezza alla quale veniva sospesa la macchina (condizione questa necessaria per una corretta visione stereoscopica) si è proceduto alla ripresa di alcune coppie stereoscopiche. Per la successiva fase di elaborazione con RFD *Evolution* sono state scelte le coppie ritenute migliori: alcune sono state scartate perché non inquadravano l'intera area in esame (fondamentale sarebbe quindi stata la possibilità di verificare in tempo reale l'inquadratura della macchina tramite un collegamento video a terra) altre perché le singole fotografie erano troppo ruotate l'una rispetto all'altra (fig. 6).

 $(M.Z.)$ 

#### *Elaborazione informatica dei dati di rilievo (seconda fase) e restituzione grafica (terza fase)*

Il rilievo stereofotogrammetrico è stato sperimentato per verificare la possibilità di offrire ai protocolli operativi di modellazione volumetrica di strati archeologici *dati metrici di superficie* molto più precisi e dettagliati rispetto a quelli acquisiti con i tradizionali strumenti topografici o ai costosi laser scanner 3D<sup>17</sup>. Già da alcuni anni è difatti fortemente radicata nel dibattito scientifico la necessità di approfondire la ricerca verso soluzioni di rilievo dettagliato delle US e dei reperti ma anche verso sistemi

<sup>15</sup> Si desidera ringraziare Paolo Martinelli, Simone Corli e Mila Bondi per lo scambio di idee e il sup-

<sup>&</sup>lt;sup>16</sup> La fotocamera digitale è una Nikon Coolpix e5000. Per le sue caratteristiche tecniche cfr. il precedente caso di studio.

<sup>17</sup> Per <sup>i</sup> metodi di rilievo <sup>e</sup> restituzione grafica della componente volumetrica degli strati del deposito archeologico cfr. Nigro *et alii* 2002; Barceló 2002; Barceló *et alii* 2003; Barceló, Vicente 2004; Cattani *et alii* 2004.

| ID punto | $X$ (residuo) | Y (residuo) | Z (residuo) |
|----------|---------------|-------------|-------------|
| 28       | 0.0003        | $-0.0064$   | 0.0063      |
| 15       | $-0.0107$     | 0.0038      | 0.0190      |
| 22       | $-0.0054$     | $-0.0005$   | $-0.0041$   |
| 9        | $-0.0035$     | $-0.0042$   | 0.0179      |

Fig. 7. Residui tra la posizione dei punti misurata sulla super-<br>ficie di scavo e la loro posizione nel modello.

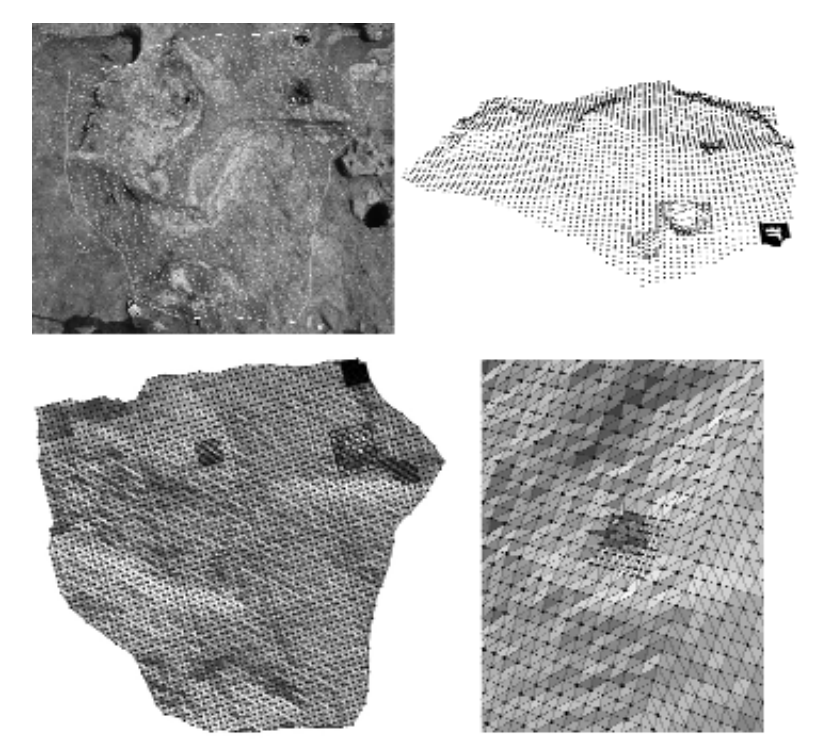

*Fig. 8. Classe (RA), podere Chiavichetta. In alto a destra, i* stra, una vista prospettica. In basso a sinistra, l'insieme dei triangoli che descrivono in forma schematica l'andamento gene-<br>rale della superficie di scavo; in basso a destra, un dettaglio<br>della superficie interessata dalla presenza di una buca.

di informatizzazione dei dati di scavo attraverso l'impiego di GIS<sup>18</sup>.

Costruito il modello stereoscopico è stato possibile valutarne la qualità metrica attraverso l'osservazione dei residui espressi in metri tra le coordinate spaziali dei punti rilevati sulla superficie di scavo e la loro posizione nel modello (fig. 7). Per ricostruire l'andamento della superficie del terreno il programma misura il valore di elevazione z di un set finito di punti. Sono stati quindi selezionati una serie numerosa di punti atti a definire il perimetro dell'area entro cui effettuare il calcolo automatico del valore di elevazione. I criteri seguiti per la scelta dei punti da rilevare sono i seguenti: punti lungo la discontinuità e punti angolosi principali. Il risultato è una distribuzione di 3866 punti, regolarmente spaziati fra di loro a cm 5 di distanza, atti a descrivere, per una estensione di 8,94 mq, l'andamento generale di

> una porzione di superficie compresa nell'area di copertura stereoscopica. Per modellare le buche e altre zone si sono invece effettuate misurazioni manuali organizzate su griglia pseudo-regolare con riduzione del passo (fino a circa 1 cm) proporzionale all'aumentare del grado di curvatura locale della superficie. Il 50% ca. dei punti restituiti in automatico dal programma presentavano una posizione anomala (poi ricalcolata manualmente in 16 ore di lavoro) imputabile, presumibilmente, all'impiego di fotogrammi non idonei alla costruzione di modelli ottici tridimensionali 19 . I punti sono stati in seguito impiegati come vertici di poligoni triangolari che descrivono in forma schematica l'andamento generale della superficie di scavo (fig. 8). Il procedimento di creazione dei triangoli è automatico e ha permesso di sottoporre i fotogrammi a operazioni di raddrizzamento differenziale per ottenere una immagine fotografica

priva di ogni deformazione prospettica (ortofoto) e pertanto analizzabile in tutto il suo contenuto qualitativo e metrico. L'immagine è stata

Per l'informatizzazione dei dati di scavo attraverso l'uso dei sistemi informativi geografici cfr. Candelato *et alii* 2002; Cattani 2003; Valenti, Nardini 2004.

Osservando le prese stereoscopiche si notano le seguenti condizioni svantaggiose: 1. gli assi di presa non sono ortogonali alla base di presa; 2. le distanze tra la superficie di scavo e i due punti di presa non sono uguali; 3. le prese sono leggermente ruotate l'una rispetto all'altra. Tutti questi problemi avevano d'altra parte determinato, con ogni probabilità, una visione stereoscopica confusa specialmente in alcune zone.

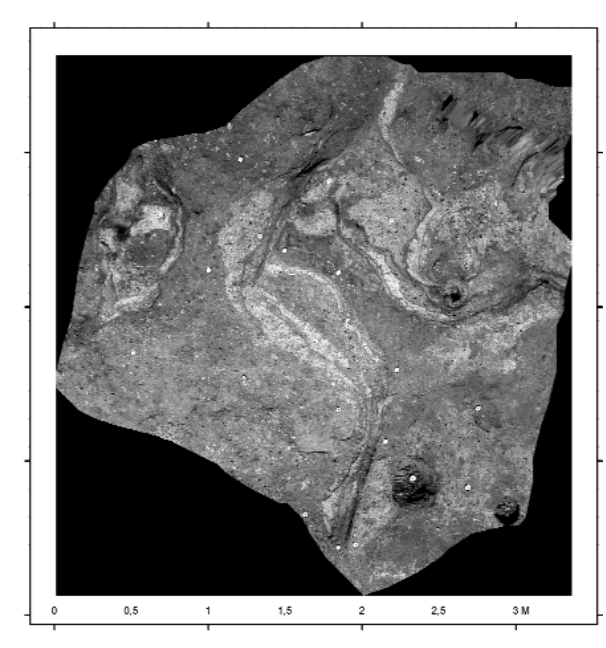

*Fig. 9. Classe (RA), podere Chiavichetta. Ortofoto della super- ficie di scavo.*

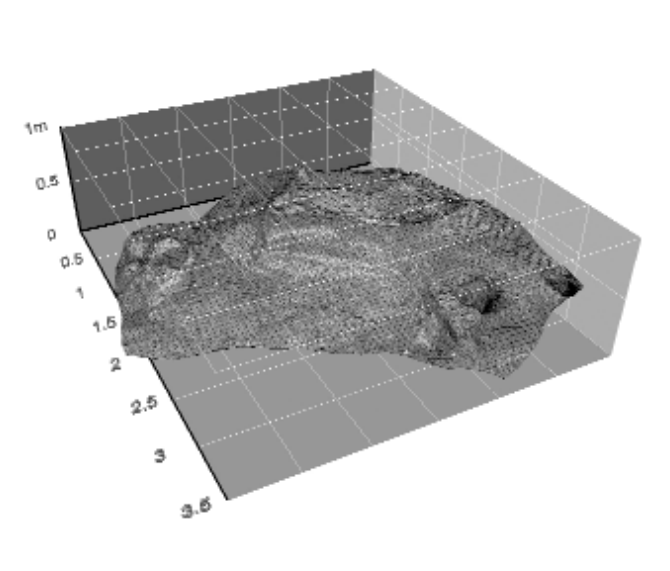

Fig. 10. Classe (RA), podere Chiavichetta. Superficie di scavo.<br>Restituzione del rilievo fotogrammetrico stereoscopico visualizzato in ambiente GIS.

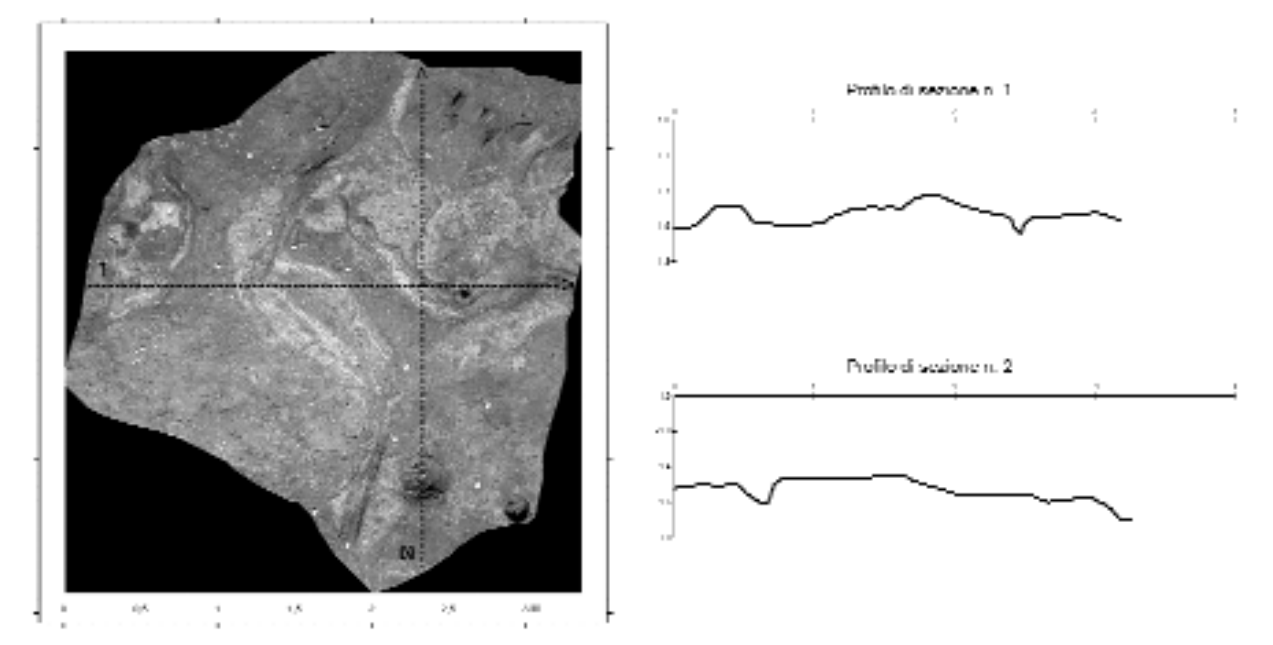

*Fig. 11. Classe (RA), podere Chiavichetta. Sezioni realizzate con l'ausilio di ArcGIS.*

infine salvata nel formato GeoTiff e corredata della scala grafica tramite il programma ESRI ArcGIS (fig. 9). Vicino alle buche e nell'area in alto a destra è possibile notare alcune zone dove la restituzione fotografica è distorta, "stirata". Tali zone corrispondono alle aree della superficie di scavo che non compaiono nelle immagini fotografiche e potranno essere sostituite con i dati provenienti da prese supplementari. La collezione di triangoli è stata importata nel GIS, convertita in entità TIN, visualizzata in ambiente tridimensionale e "vestita" con l'ortofoto (fig. 10) 20 . Grazie agli appositi strumenti del GIS si sono infine prodotti alcuni elaborati grafici indispensabili nella ricerca archeologica, come le sezioni (fig. 11) e le curve di livello (fig. 12). (A.F.)

<sup>20</sup> Con l'acronimo TIN (*Triangulated Irregular Network*) si intende «an object to represent a surface with a set of contiguous non overlapping triangles» (ArcGIS White Paper 2002).

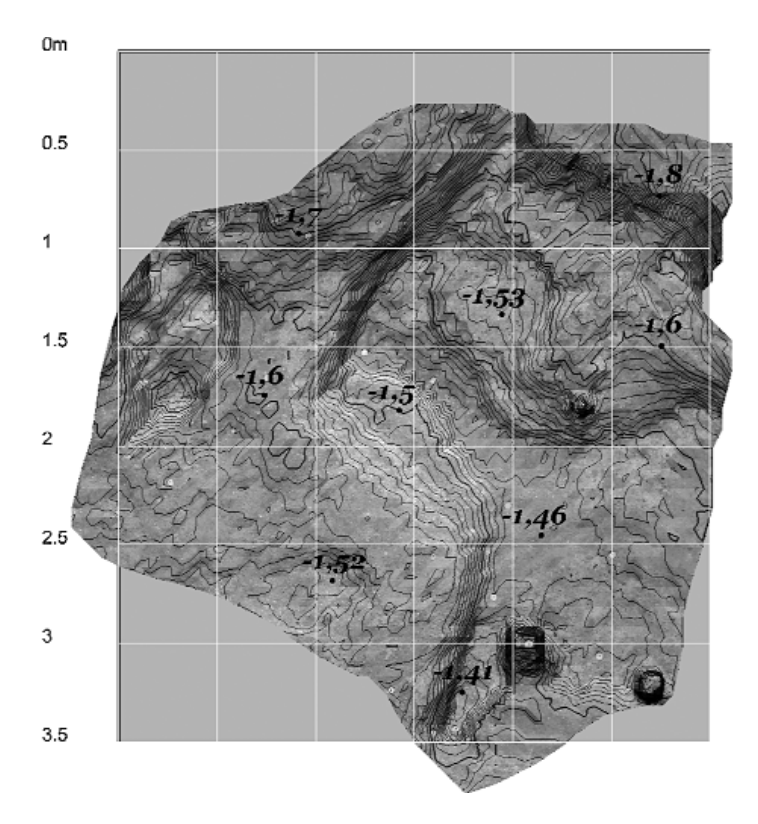

*Fig. 12. Le curve di livello (intervallo di 1 centimetro).*

#### *Rilievo Fotogrammetrico Stereoscopico: i casi di Acquaviva Picena (Ascoli Piceno) e Castelleone di Suasa (Ancona)*<sup>21</sup>

Parallelamente alle esperienze di S. Nicolò (RA) e di Classe (RA) la sperimentazione del software RFD Evolution, ver. 200, della ditta GEOTOP (Ancona), è stata sviluppata nell'ambito delle attività della campagna 2005 presso la Fortezza di Acquaviva Picena e sullo scavo archeologico della città romana di *Suasa.*

Per quanto riguarda l'esperienza acquavivana si è deciso di utilizzare il software RFD per restituire tridimensionalmente la facciata interna della torre sud della Fortezza, dove la presenza di una feritoia creava una rientranza.

Il corredo hardware utilizzato era composto da fotocamera digitale Nikon CoolPix 5400, PC Toshiba Satellite P10-792, OS XP Home Ed., monitor esterno Sony Trinitron Multiscan E220 e corredo per la visione stereoscopica NuVision 60GX-NSR con occhiali attivi. Per la misurazione dei punti di controllo sul campo è stata utilizzata una stazione totale TopCon GPT2900, senza prisma, per ottenere la massima precisione.

Le riprese fotografiche (fig. 13) sono state realizzate con l'aiuto di un normale treppiede a uso fotografico, cercando di riprodurre il più precisamente possibile le condizioni ottimali per la ripresa stereofotogrammetrica: le due riprese necessarie sono state realizzate ai due estremi di un segmento virtuale parallelo all'oggetto della ripresa (la trilaterazione dei punti è stata realizzata con una normale cordella metrica). La lunghezza di questo segmento è stata infatti fatta corrispondere a 1/4 ca. della distanza cameraoggetto. Si è infine cercato di mantenere un angolo retto tra l'asse ottico della camera e il segmento virtuale. Per ridur-

re al minimo i problemi durante la stereovisione, le riprese fotografiche sono state realizzate con la fotocamera tenuta in posizione orizzontale attraverso una bolla da filo<sup>22</sup>.

Non avendo a disposizione una camera metrica o semimetrica sono stati creati dei profili di calibrazione all'interno del software, utilizzando le dimensioni reali del CCD (desunti dal libretto di istruzioni della fotocamera) nonché la distanza focale per ogni scatto<sup>23</sup>.

<sup>23</sup> La distanza focale può essere variabile per ciascuno scatto, ma è consigliabile utilizzare una unica per entrambe le riprese, in quanto per ciascuna distanza

<sup>&</sup>lt;sup>21</sup> Entrambe le esperienze sono state effettuate nell'ambito del Laboratorio di rilievo di strutture archeologiche, coordinato dal dott. Enrico Giorgi. Per un resoconto esteso dell'esperienza di Acquaviva Picena si veda

<sup>22</sup> Tutte queste misurazioni sono state realizzate in modo empirico e ciò principalmente per un motivo: abbiamo scelto di testare il procedimento in condizioni operative "medie", che non fossero cioè quelle ottimali richieste dalla stereofotogrammetria, in quanto solo difficilmente realizzabili in altri cantieri archeologici, e nello stesso tempo non del tutto arbitrarie. Le condizioni da noi create sono facilmente riproducibili nella maggior parte dei cantieri archeologici non solo universitari, ma anche di emergenza. Inoltre, con un investimento minimo, e nella prospettiva dell'utilizzo quotidiano di tale procedimento queste condizioni sono facilmente migliorabili, con l'utilizzo, per esempio, di un'asta estendibile, alle cui estremità fissare le fotocamere in modo che le loro

Il fine di questa esperienza era di ottenere un modello vettoriale e di creare un'ortofoto<sup>24</sup>. Il vantaggio rispetto alla fotogrammetria bidimensionale comunemente utilizzata nei nostri cantieri consiste nel fatto che si possono ottenere ortofoto corrette anche di superfici non piane, in quanto la nuvola di punti (DEM), base di partenza di RFD per la creazione dell'ortofoto, permette di proiettare correttamente su un piano bidimensionale i *pixel* immagine che nella realtà insistono su quote diverse<sup>25</sup>.

La restituzione vettoriale può avvenire in modalità manuale (il restitutore disegna sul modello stereoscopico per mezzo di un CAD interno al software, movendosi su 3 dimensioni) e in questo caso si può ottenere un modello *wireframe* esportabile in comodi formati di interscambio come il DXF, o in modalità semiautomatica (come nel presente caso), per cui il programma è in grado di generare DEM entro delimitazioni definiti dall'utente e con filtri interni per l'attendibilità e la qualità dei punti generati (fig. 14). Da qui è possibile avere una resa a triangoli delle superfici (TIN) (fig. 15) o anche creare curve di livello. Anche in questa modalità l'esportazione in formato DXF permette l'elaborazione dei modelli con qualsiasi altro software di grafica vettoriale.

Nel progetto acquavivano si sono riscontrati alcuni limiti, i quali si possono osservare nell'ortofoto della fig. 16, dove gli errori nella generazione del DEM si rispecchiano nella creazione delle ortofoto.

Nel caso specifico si possono distinguere due tipi di distorsioni. Il primo riguarda l'area periferica del primo piano, quello più vicino alla camera: la distorsione in questo caso è dovuta a un semplice "errore" nella gestione della restituzione, e più precisamente nella creazione dei triangoli (indispensabili alla creazione dell'ortofoto). Questo tipo di distorsione è facilmente eliminabile sistemando in modo manuale i limiti esterni delle aree interessate e aggiustando i collegamenti dei triangoli nelle aree periferiche.

Il secondo tipo di distorsione riguarda il secondo piano dell'immagine, quello più lontano dalla camera. Qui il problema è emerso già in fase di orientamento relativo, dal momento che il software fatica a restituire una corretta visione stereoscopica del modello in varie sue aree. L'inserimento di ulteriori punti di passaggio nelle aree disturbate non migliora la visualizzazione, in quanto i residui del calcolo sono troppo elevati. Ci si trova, dunque davanti ad un "limite" reale di applicazione del software.

È stato osservato, durante questa esperienza, come questo limite si presentasse sempre più evidente nei casi di grande profondità dell'oggetto da rilevare. Viene stabilito, quindi, un rapporto diretto tra distanza camera-oggetto e profondità dell'oggetto. Maggiore è questo coefficiente, migliori sono i risultati. Naturalmente questo problema non si pone con la stereofotogrammetria aerea, poiché per quanto siano grandi i dislivelli del terreno, la distanza camera-oggetto è ampiamente maggiore, e il coefficiente rimane sempre alto. Il problema è trascurabile anche per quanto riguarda il rilievo di ampie superfici architettoniche, per le quali questo coefficiente è comunque consistente. Nel nostro caso, le piccole dimensioni della torre non permettono di avere una distanza camera-oggetto sufficientemente ampia da avere una corretta visione stereoscopica e quindi un DEM metricamente corretto, e conseguentemente una corretta ortofoto.

I modi di ovviare sono sostanzialmente due: allontanarsi ulteriormente dall'oggetto, in modo da accrescere in modo consistente la distanza camera-oggetto, oppure duplicare l'oggetto e quindi il progetto di lavoro. In poche parole considerare progetti divisi i diver-

focale è necessario creare un distinto profilo di calibrazione. L'unico problema in questo caso è conoscere la precisa distanza focale, in quanto non tutte le camere digitali la visualizzano. In casi simili risultano utili software complementari che leggono i *metadata* dei file immagine, nei quali è riportata anche la distanza focale (è stato utilizzato in concreto ACDSee

v. 7.0 dell'ACD Systems Ltd.).<br>Le ortofoto sono esportabili dal programma in diversi formati, secondo le necessità. Molto utile è risultata la possibilità di ottenere immagini Tiff geo-referenziate (in base alle coordinate dei punti di controllo, che sarebbe meglio rappresentassero coordinate reali, in modo da evitare ulteriori passaggi nell'im-

<sup>&</sup>lt;sup>25</sup> Questo risulta fondamentale in casi di superfici mosse o situazioni di crollo, dove molto difficilmente la fotogrammetria piana riesce a restituire un risultato metricamente corretto, per non parlare delle difficoltà pratiche che si hanno anche nello stesso posizionamento dei punti di controllo, che devono avere quote molto simili.

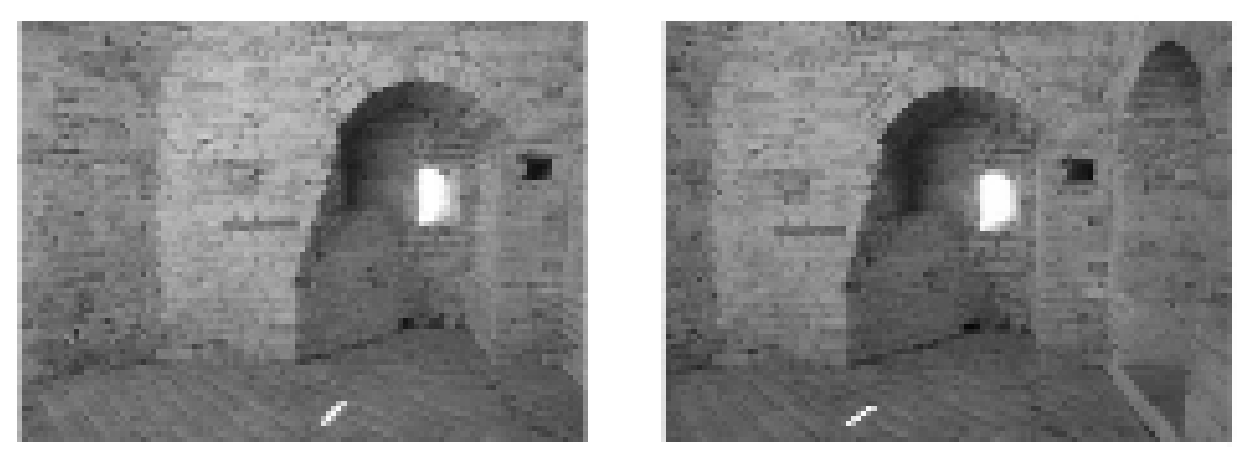

*Fig. 13. Acquaviva Picena (AP). Fortezza. Prese stereoscopiche.*

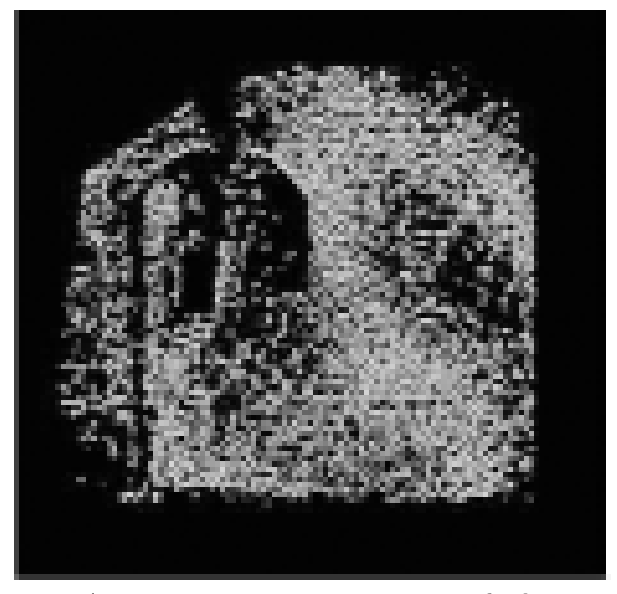

*Fig. 14. Acquaviva Picena (AP). DEM: nuvola dei punti generata in modalità semi-automatica.*

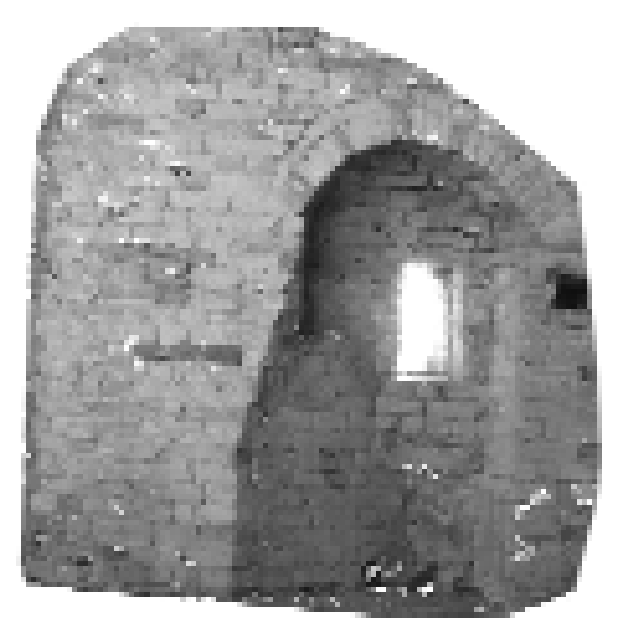

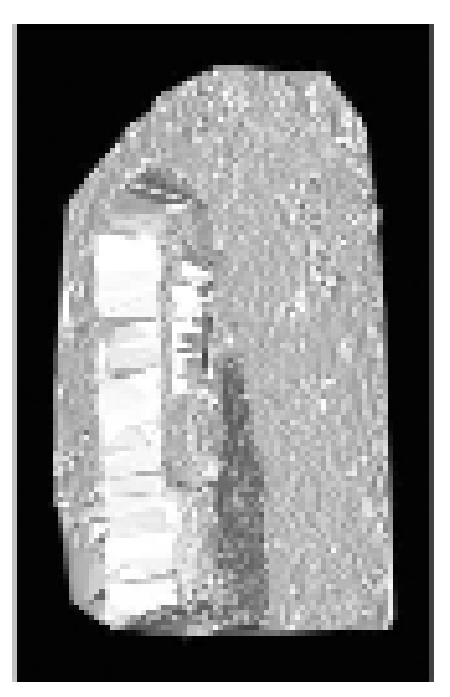

*Fig. 15. Acquaviva Picena (AP). Resa dei triangoli delle superfici (TIN).*

*Fig. 16. Acquaviva Picena (AP). Ortofoto.*

si piani di profondità. Tutti e due i procedimenti presentano notevoli problemi legati alla possibilità di effettuare diverse riprese nel campo oppure nella notevole complicazione dei processi di elaborazione.

A seguito dell'esperienza effettuata ad Acquaviva Picena nel mese di maggio 2005 il programma RFD *Evolution* per il rilievo stereofotogrammetrico è stato sperimentato nuovamente nel cantiere della città romana di *Suasa*, nel comune di Castelleone di Suasa (AN), durante i mesi di giugno-luglio 2005.

In questo caso sono state rilevate superfici orizzontali caratterizzate da un andamento mosso, diversamente dal caso acquavivano, dove si è lavorato su un elevato. L'obiettivo del progetto era quello di realizzazione l'ortofoto di un crollo di intonaci e di un mosaico della *domus* dei *Coiedii* attraverso procedimenti stereofotogrammetrici e valutare il grado di efficienza di questo strumento in un normale cantiere archeologico<sup>26</sup>. Il corredo della strumentazione utilizzata è stato lo stesso del caso di Acquaviva Picena esposto precedentemente.

Nel caso di Suasa si sono ottenuti risultati migliori rispetto ad Acquaviva, dove le distorsioni dell'ortofoto ottenute erano troppo evidenti. Già nella stessa fase di acquisizione delle immagini sul campo è stata prestata una maggiore attenzione, in modo tale da ottenere immagini il più corrette possibili per le esigenze del programma (figg. 17-18). È necessario aggiungere che le condizioni di ripresa consentivano un visibile miglioramento della qualità della ripresa<sup>27</sup>.

<sup>26</sup> Le due situazioni presentano caratteristiche diverse. Nel caso del crollo si ha una superficie molto mossa e inclinata (dal muro del vano verso il suo centro). In questo caso sono più che evidenti i limiti della foto grammetria piana, che non è in nessun modo utilizzabile, come anche il rilievo diretto tradizionale, che risulta molto difficile e con un alto grado di imprecisione. Proprio per questo motivo il presente caso è stato scelto come oggetto della sperimentazione. Per quanto riguarda la superficie musiva, essa ha subito il cedimento del pavimento, creando dei morbidi dislivelli (di anche più di una decina di cm). Il rilievo fotogrammetrico monocamera non aveva dato esiti pienamente soddisfacenti, e si è voluto, con la sperimenta-

zione di RFD mettere <sup>a</sup> confronto <sup>i</sup> due strumenti. <sup>27</sup> In primo luogo c'era lo spazio necessario per rispet-

In seguito all'acquisizione dei dati fotografici e metrici sul campo si è passati alla fase di elaborazione, che non ha previsto sostanziali differenze rispetto alle esperienze finora descritte.

Va tuttavia sottolineato come, al fine di raggiungere un tale risultato, si sia dovuto raffinare manualmente il modello DEM automaticamente generato entro l'area stabilita, cancellando i punti i cui valori erano visibilmente errati (fig. 19). Questa è una fase molto delicata del lavoro in quanto si procede in modo "empirico" e la perdita di troppe informazioni (troppi punti cancellati formano un'area "bianca", senza informazioni, nell'ortofoto) può sensibilmente alterare il dato reale. Il risultato finale, anche in questo caso, è stata la creazione di un'ortofoto (fig. 20), in formato GeoTiff. Bisogna poi considerare come l'area prescelta in questo caso sia di relativamente piccole dimensioni e come le differenze di quote tra i vari piani non siano fortemente accentuate, a differenza dell'esempio acquavivano.

Queste osservazioni assumono un valore maggiore in considerazione del secondo progetto, quello del mosaico, dove si può affermare che è stato ottenuto un risultato pienamente soddisfacente. La maggiore regolarità delle superfici, la minore differenza di quote e il più morbido passaggio da punti altimetricamente più alti ad altri più bassi ha fatto sì che il risultato finale risultasse ottimale (fig. 21). Anche in questo caso però, la fase di creazione del DEM ha richiesto una certa quantità di tempo prima che i risultati fossero soddisfacenti (fig. 22).

Per quanto riguarda il caso di *Suasa*, in seguito alla sperimentazione del software RFD, i risultati prodotti sono stati importati in ambiente GIS per verificare la qualità degli stessi e al fine di conferire alla restituzione tridimensionale un valore aggiuntivo.

Le restituzioni virtuali e le ortofoto prodotte hanno costituito la base di partenza per la creazione di future banche dati; nello specifico, il primo passo è stato quello di corredare l'orto-

tare i rapporti ottimali tra le varie distanze (quella tra<br>le due basi di ripresa e quella camera-oggetto); secon-<br>do, ma non meno importante, l'area interessata era di<br>estensione di gran lunga minore, elemento che per-<br>me

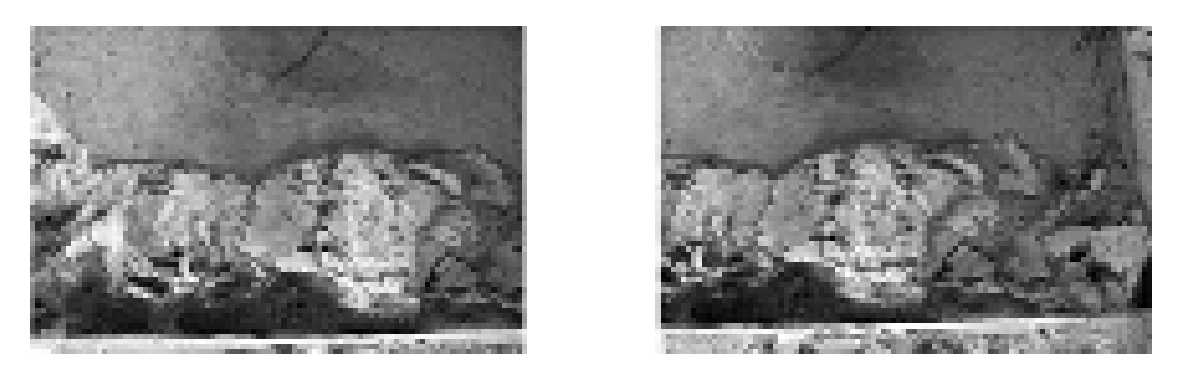

Fig. 17. Castelleone di Suasa. Antica città romana di Suasa. Domus dei Coiedii. Crollo di intonaci. Prese stereoscopiche.

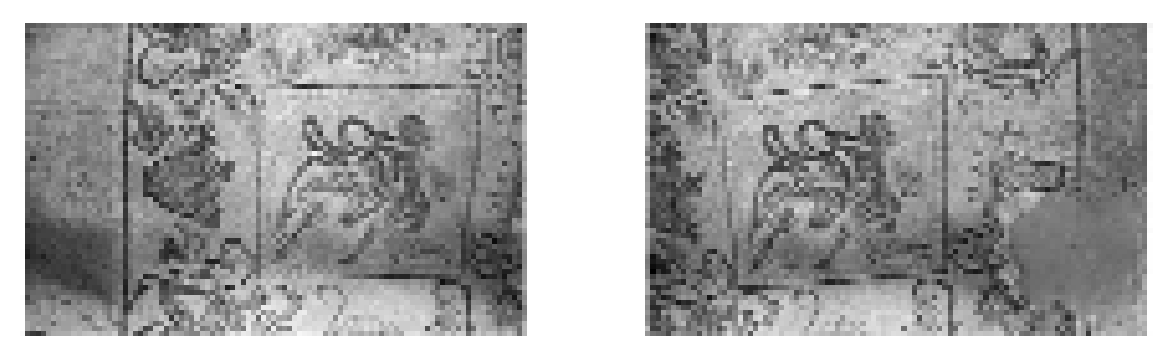

Fig. 18. Castelleone di Suasa. Antica città romana di Suasa. Domus dei Coiedii. Mosaico pavimentale. Prese stereoscopiche.

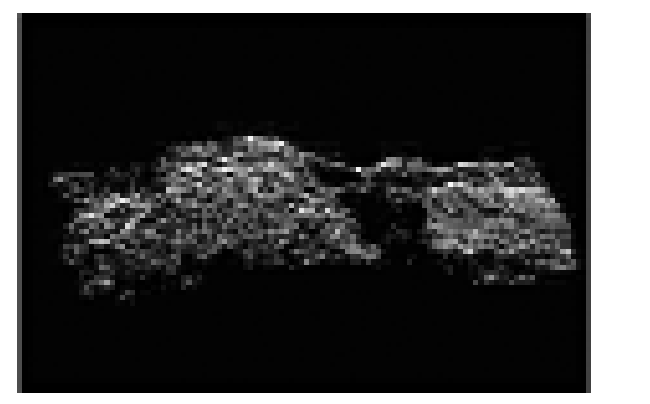

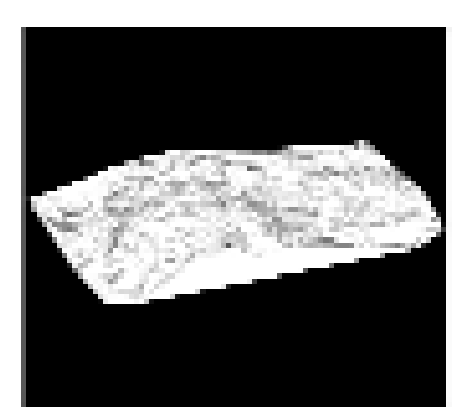

Fig. 19. Castelleone di Suasa. Antica città romana di Suasa. Domus dei Coiedii.<br>Crollo di intonaci. DEM: nuvola dei punti generata in modalità semi-automatica e resa a triangoli delle superfici (TIN).

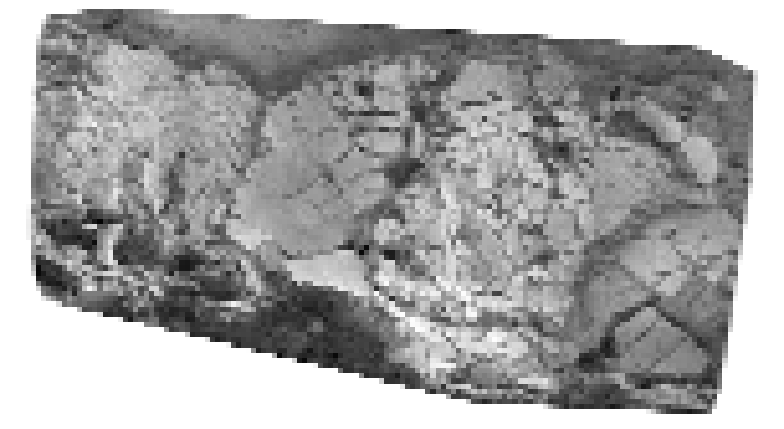

*Fig. 20. Castelleone di Suasa. Antica città romana di* Suasa*.* Domus *dei* Coiedii*. Crollo di intonaci. Ortofoto.*

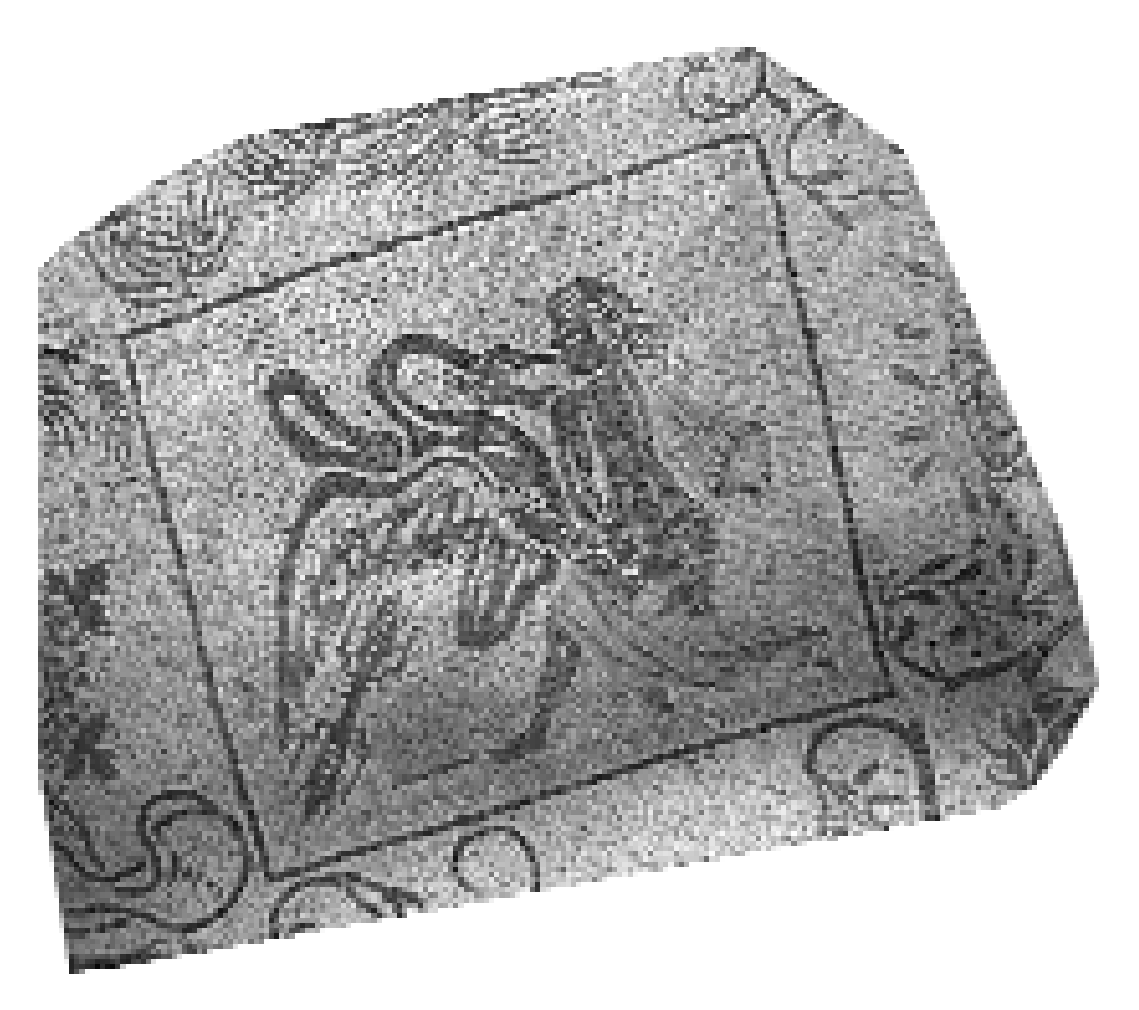

*Fig. 21. Castelleone di Suasa. Antica città romana di* Suasa*.* Domus *dei* Coiedii*. Mosaico pavimentale. Ortofoto.*

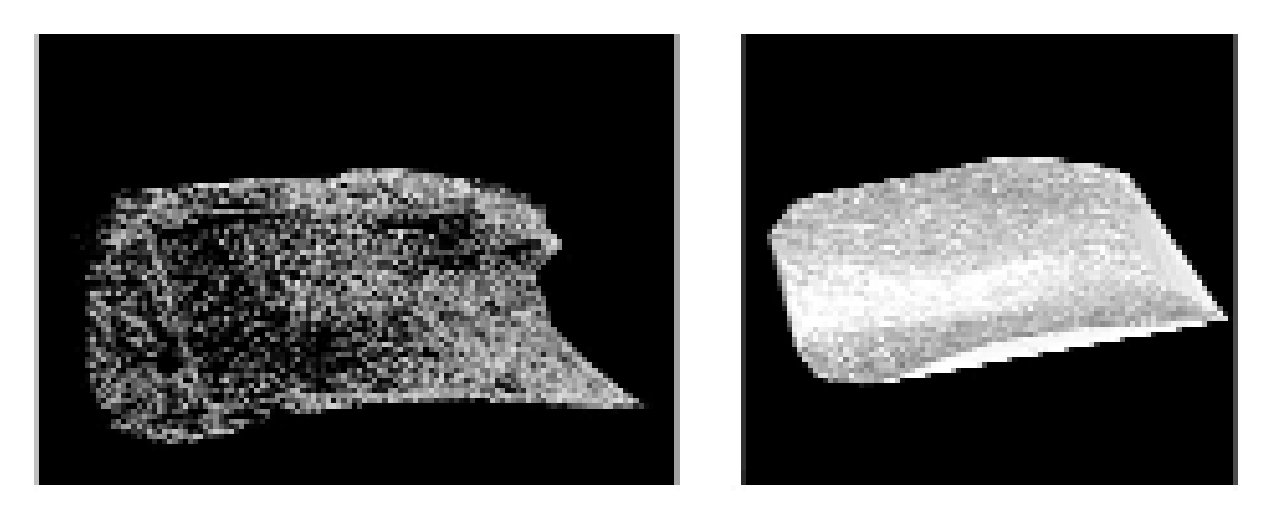

Fig. 22. Castelleone di Suasa. Antica città romana di Suasa. Domus dei Coiedii.<br>Mosaico pavimentale. DEM: nuvola dei punti generata in modalità semi-automatica e resa a triangoli delle superfici (TIN)

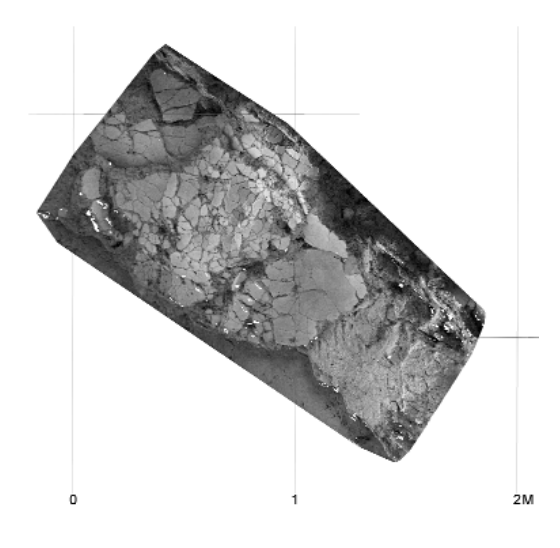

Fig. 23. Castelleone di Suasa. Antica città romana di Suasa.<br>Domus dei Coiedii. Crollo di intonaci. Ortofoto visualizzata<br>in ambiente GIS e corredata di scala metrica.

Fig. 24. Castelleone di Suasa. Antica città romana di Suasa.<br>Domus dei Coiedii. Crollo di intonaci. Meshing dell'ortofo-<br>to sul modello TIN visualizzato in ambiente GIS.

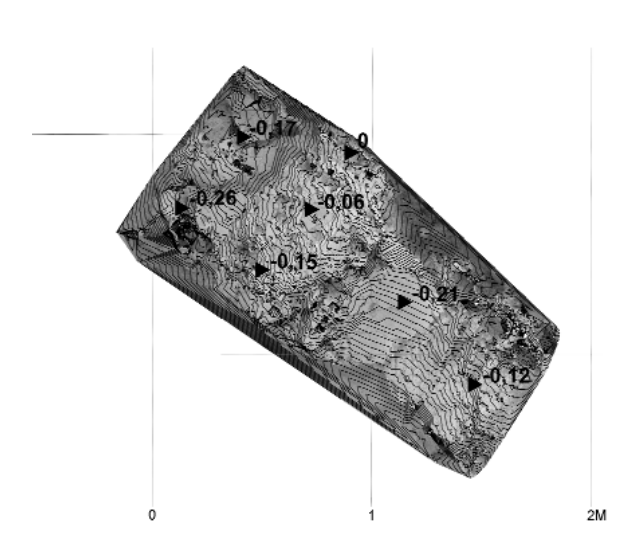

Fig. 25. Castelleone di Suasa. Antica città romana di Suasa.<br>Domus dei Coiedii. Crollo di intonaci. Curve di livello<br>(intervallo di 1 cm).

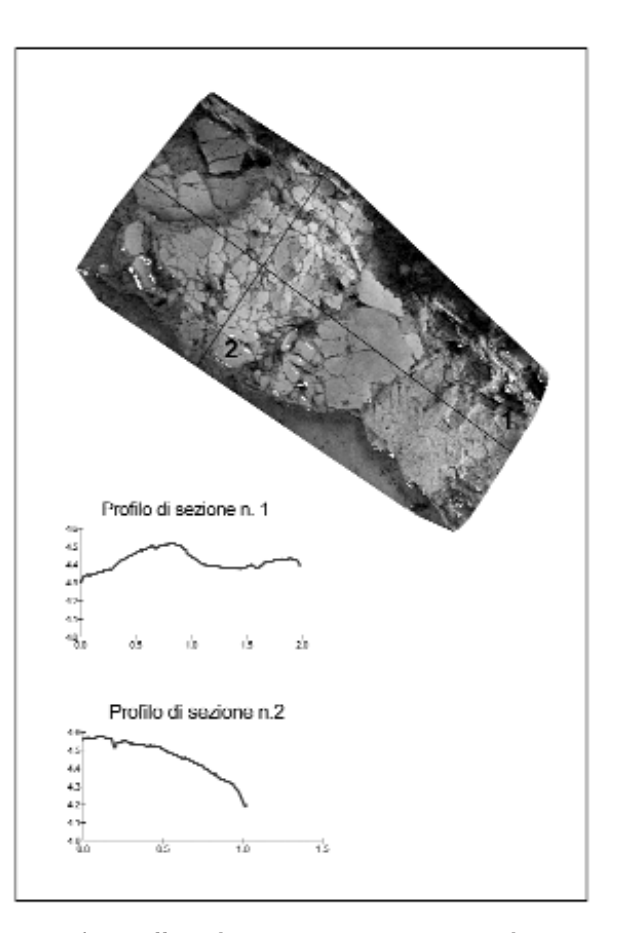

Fig. 26. Castelleone di Suasa. Antica città romana di Suasa.<br>Domus dei Coiedii. Crollo di intonaci. Grafici delle sezioni<br>realizzate con ArcGis 9.0.

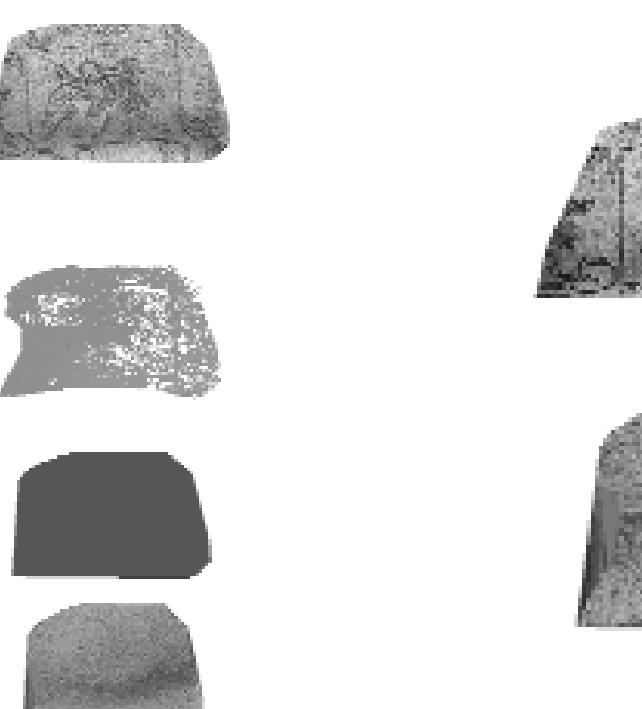

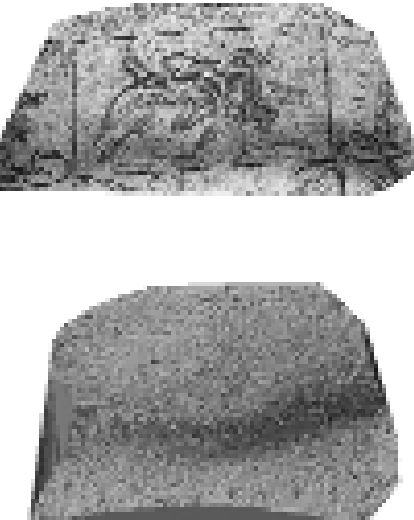

Fig. 27. Castelleone di Suasa. Antica città romana di Suasa.<br>Domus dei Coiedii. Mosaico pavimentale. Fasi di creazione<br>del modello TIN.

foto del crollo di intonaci di una scala metrica (fig. 23) e successivamente di procedere al *meshing* della stessa sul modello dei triangoli creato con il software RFD, trasformato in ambiente GIS in modello TIN (*Tringulated Irregular Network*) (fig. 24). In seguito sono state effettuate analisi spaziali quali la creazione di curve di livello (fig. 25) e sono stati elaborati i grafici delle sezioni (fig. 26).

Le restituzioni tridimensionali ottenute per il mosaico della *domus* dei *Coiedii* sono state visualizzate anch'esse in ambiente GIS e utilizzate soprattutto dal punto di vista didattico per la visualizzazione delle varie fasi di creazione del modello TIN (fig. 27) e del *meshing* dell'ortofoto sul modello stesso (fig. 28).

(J.B., M.S.)

#### *Conclusioni*

Il limite maggiore di RFD *Evolution* consiste nella grande rigidità per quanto riguarda l'acquisizione dei dati: le fotografie devono soddisfare tutta una serie di parametri che rendono difficoltosa e laboriosa la ripresa. Soprattutto in

*Fig. 28. Castelleone di Suasa. Antica città romana di* Suasa. Domus *dei* Coiedii. *Mosaico pavimentale. Fasi di meshing dell'ortofoto sul modello TIN.*

una situazione di cantiere di scavo spesso non è fisicamente possibile soddisfare tutte le esigenze richieste per la ripresa ottimizzata alla visione stereoscopica: non sempre si possono effettuare scatti dalla posizione migliore, questo per la presenza di trincee o muri o di tutti i possibili ostacoli che si possono trovare su un cantiere archeologico. La foto da asta pone poi il problema difficilmente risolvibile, se non attraverso l'uso di binari, della rotazione relativa tra uno scatto e l'altro; basta infatti una leggera rotazione della fotocamera per rendere molto difficile la visione stereoscopica<sup>28</sup>.

Più semplice è la gestione della ripresa nel caso di murature o di facciate architettoniche, poiché spesso si ha a disposizione un maggiore spazio di manovra, si può cioè pianificare e controllare con maggiore accuratezza la fase di ripresa. Sul cantiere è quindi di difficile utilizzo un programma di questo tipo, mentre rivela tutta la sua potenzialità sul rilievo di superfici

<sup>28</sup> Un sistema per l'acquisizione sul campo di prese fotogrammetriche compare in Antoñanzas *et alii* 2003, p. 15.

architettoniche verticali. Quando adottare allora la metodologia stereofotogrammetrica digitale? Quando la caratterizzazione plastica tridimensionale dei manufatti architettonici non appare riconducibile alla bidimensionalità e si vuole documentare la distribuzione nelle tre dimensioni dei caratteri stratigrafici, metrici e formali dell'oggetto. La restituzione grafica che si estrae dal modello stereoscopico è però spesso incompleta e quindi necessariamente da integrare con i dati provenienti da prese supplementari o ricorrendo ad altre tecniche di rilievo.

Certamente la sperimentazione finora condotta non è esaustiva delle possibili situazioni di utilizzo, ma è secondo noi bastevole a delineare limiti e pregi dello strumento in esame. L'esperienza sul campo permetterà di chiarire i casi in cui l'utilizzo di RFD è complementare a quello di altri programmi (es.: PhotoModeler o ImageModeler, dedicati alla fotomodellazione) oppure in cui è preferibile un software piuttosto che l'altro. In conclusione, da una prima lettura dei risultati della sperimentazione di RFD emergono i seguenti dati: 1. la sua difficoltà d'impiego sul cantiere di scavo; 2. la sua efficacia nella documentazione di strutture conservate in elevato o di altri casi particolari.

(J.B., A.F., M.S., M.Z.)

#### NOTA BIBLIOGRAFICA

Altini *et alii* 2005 = M. Altini, J. Bogdani, E. ravaioli, M. Silani, E. Vecchietti, *Prime esperienze del Laboratorio di Rilievo Archeologico: la fortezza di Acquaviva Picena (AP) e il* catrum *romano di* Burnum *(Drniš, Croazia)*, in «Ocnus» 13, 2005, pp. 9-34.

Antoñanzas *et alii* 2003 = M.ª Antoñanzas, P. De la Cruz, A. Galarraga, J. Melón, *El Sequeral (Calahorra, La Rioja). Investigaci*ó*n fotogramétrica y arqueología*, in «Arqueología de la Arquitectura» 2, 2003, pp. 13-16.

Azkarate Garai-Olaun 2002 = A. Azkarate Garai-Olaun, *Intereses cognoscitivos y praxis social en Arqueología de la Arquitectura*, in «Arqueología de la Arquitectura» 1, 2002, pp. 55-71.

ArcGIS White Paper 2002 = *ArcGIS 3D Analyst: An ESRI White Paper*, January 2002.

Barceló 2002 = J.A. Barceló, *Spatial-Temporal modelling in Archaeology*, in «ACalc» 13, 2002, pp. 237-258.

Barceló *et alii* 2003 = J.A. Barceló, O. De Castro, D. Travet, O. Vicente, *A 3d Model for an Archaeological* *Excavation*, in M. Doerr, A. Sarris (eds.), «The digital Heritage of Archaeology. CAA 02. Computer Applications and Quantitative methods in Archaeology (Proceedings of the  $30<sup>th</sup>$  Conference, Heraklion, Crete, April 2002)», Hellenic Ministry of Culture 2003, pp. 85-89.

Barceló, Vicente 2004 = J.A. Barceló, O. Vicente, *Some Problems in archaeological excavation 3D Modelling*, in K.F. Ausserer, W. Börner, M. Goriany, L. Karlhuber-Vöckl (eds.), «Enter the Past: the E-way into the Four dimensions of Cultural Heritage. CAA 03. Computer Applications and Quantitative Methods in Archaeology (Proceedings of the 31st Conference, Vienna, April 2003)», Oxford 2004, pp. 400-403.

Bianchini 2001 = C. Bianchini, *Nuove applicazioni fotogrammetriche al rilievo e rappresentazione delle superfici architettoniche: il Modello Digitale Continuo*, in R. Migliari (a cura di), *Frontiere del rilievo. Dalla matita alle scansioni 3D*, Roma 2001, pp. 127-140.

Caballero *et alii* 2003 = L. Caballero, F. Arce, M.ª Utrero, *Santa Comba de Bande (Orense). Arquitectura y documentación escrita*, in «Arqueología de la Arquitectura» 2, 2003, pp. 69-73.

Cámara, Latorre 2003 = L. Cámara, P. Latorre, *El Modelo Analítico Tridimensional obtenido por fotogrametría. Descomposición, manipulación y aplicaciones en el campo de la restauración arquitectónica*, in «Arqueología de la Arquitectura» 2, 2003, pp. 87-96.

Candelato *et alii* 2002 *=* F. Candelato, A. Cardarelli, M. Cattani, D. Labate, G. Pellacani, *Il sistema informativo dello scavo della terramara di Montale (Castelnuovo Rangone - MO)*, in C. Peretto (a cura di), *Analisi informatizzata e trattamento dati delle strutture di abitato di età preistorica e protostorica in Italia*, Firenze 2002, pp. 257-270.

Cattani 2003 = M. Cattani, *Il sistema informativo dello scavo di HD-6 (Ra's al-Hadd, Sultanato d'Oman)*, in «Ocnus» 11, 2003, pp. 77-96.

Cattani *et alii* 2004 = M. Cattani, A. Fiorini, B. Rondelli, *Computer applications for a reconstruction of archaeological stratigraphy as a predictive model in urban and territorial contexts*, in K.F. Ausserer, W. Börner, M. Goriany, L. Karlhuber-Vöckl (eds.), «Enter the Past: the E-way into the Four dimensions of Cultural Heritage. CAA 03. Computer Applications and Quantitative Methods in Archaeology (Proceedings of the 31<sup>st</sup> Conference, Vienna, April 2003)», Oxford 2004, pp. 299-303.

Fiorini 2004 = A. Fiorini, *Il castello di Roccella: analisi archeologica di un sito fortificato medievale*, in «Archeologia dell'Architettura» 9, 2004, pp. 69-87.

Fiorini 2004a = A. Fiorini, *Il trattamento informatico*

*del dato tridimensionale in archeologia: dallo scanner 3d alla modellazione vettoriale*, in M. Cattani, A. Fiorini, N. Viggiani (a cura di), «Nuove frontiere dell'archeologia: il trattamento del dato tridimensionale (Atti del Seminario. Ravenna, 13 maggio 2004)», 2004, CD-ROM.

Fiorini 2005 = A. Fiorini, *Acquisire e comunicare il dato archeologico: nuove indagini sulle strutture murarie a Ravenna (2003-2005)*, in «Ocnus» 13, 2005, pp. 199-206.

Fiorini, Zanfini c.s. = A. Fiorini, M. Zanfini, *Laser Scanner 3D. Quale utilità per l'archeologia?*, in «Nuove prospettive e finalità nello studio dei contesti archeologici (Atti del II Convegno Nazionale degli Studenti di Archeologia. Bologna, 18-21 maggio 2004)», in corso di stampa.

Fondelli 1992 = M. Fondelli, *Trattato di fotogrammetria urbana e architettonica*, Roma-Bari 1992.

Geopro 2004 = Geopro, *RFD Evolution 203. Manuale dell'utente*, settembre 2004.

Nigro *et alii* 2002 = J. Nigro, F. Limp, K. Kvamme, D. De Ruiter, L. Berger, *The Creation and Potential Applications of a 3-Dimensional GIS for the Early Homin Site of Swartkrans, South Africa*, in G. Burenhult (ed.), Archaeological Informatics: Pushing The Envelope. CAA 01. Computer Applications and Quantitative Methods in Archaeology (Proceedings of the 29<sup>th</sup> Conference, Gotland, April 2001)», Oxford 2002, pp. 113-123.

Romeo 2002 = M. Romeo (a cura di), *Architettura digitale tecnologie ed applicazioni informatiche per l'architettura. Note di supporto al corso di restauro architettonico e fotografia architettonica*, Università degli Studi di Firenze, Facoltà di Architettura, 2002.

Valenti, Nardini 2004 = M. Valenti, A. Nardini, *Modello dei dati e trattamento del dato sul GIS di scavo*, in «Archeologia e Calcolatori» 15, 2004, pp. 341-358.